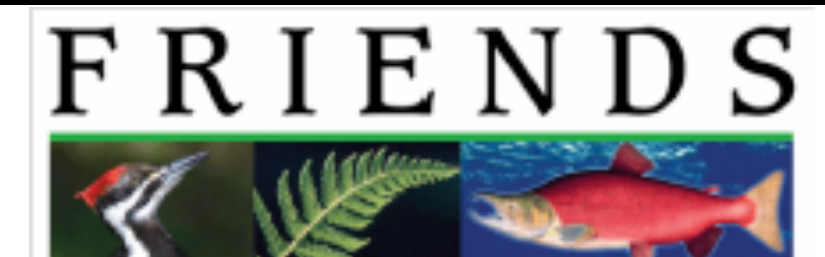

## of North Creek Forest

## **How to Register for Amazon Smile**

- 1. Search the internet for Amazon Smile or type in www.smile.amazon.com
- 2. Log in to your Amazon account. If you do not have an account, you will need to follow the instructions to create one.
- 3. Once logged in, search for and select Friends of North Creek Forest in the "pick your own charitable organization" search box.
- 4. You're finished! Now, when you shop on Amazon Smile, 0.5% of your eligible purchase will be donated to Friends of North Creek Forest.
- 5. Note, if you are at www.amazon.com you are not using Amazon Smile, which is at www.smile.amazon.com

## Thank you for your support!